## Landform Design Report 10/4/2014 14:45:2

**Client\Farm\Field:** \\

**File:**E:\Work Files\Dropbox\Optisurface\OptiSurfaceClients\KampenMaarten\Demo\DemoV02.osd **Notes:**

### Design Inputs

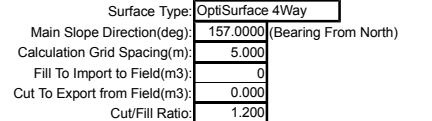

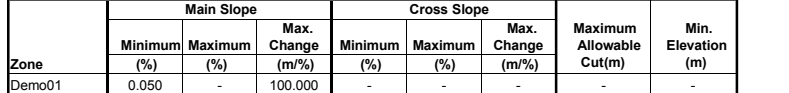

## Design Results

**Design Summary**

Field Area (ha): 21.0 Cut Volume (m<sup>3</sup>)\*: 3090<br>Fill Volume (m<sup>3</sup>)\*: 2620 Cut Per Area (m<sup>3</sup> /ha): **147**

Import Vol. (m<sup>3</sup>) : 0 Export Vol. (m<sup>3</sup>) : 0<br>Cut\Fill Ratio\*\*: 1.18

Max. Cut (m): 0.128 Max. Fill (m): 0.170

# Slope(%) Min. Max.<br>Main S.: -0.509 0.552<br>Cross S.: -0.494 0.459

Max. Slope Change (%/m)<br>Main S.: 0.03094 \*\*\*<br>Cross S.: 0.03087 \*\*\*

## Cut\Fill Table

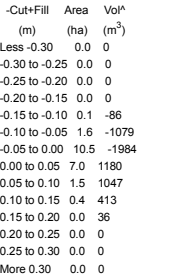

Notes:<br>\* Earthworks volumes based on the 4 Point Method applied to the calculation grid of 5.000 m.<br>\*\* Cut⊩iil Ratio maybe slightly different to design input due to calculation methodology, 2 percent tolerance and any exp

"The maximum slope change maybe larger than specified particularly in OptiSurface2D and OptiSurface4D designs at locations where the slopes switch over a crest or trough. At these locations, the maximum slope change is set solution to be calculated.

^ Cut/Fill Table Volume is based on single point method and slighlty less accurate than 4 Point Method used for Earthworks volumes given at top of summary.

## Benchmark Results

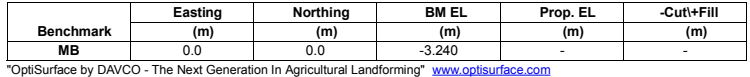

To view these maps in Google Earth, open the kml file found in the same folder as this html file.

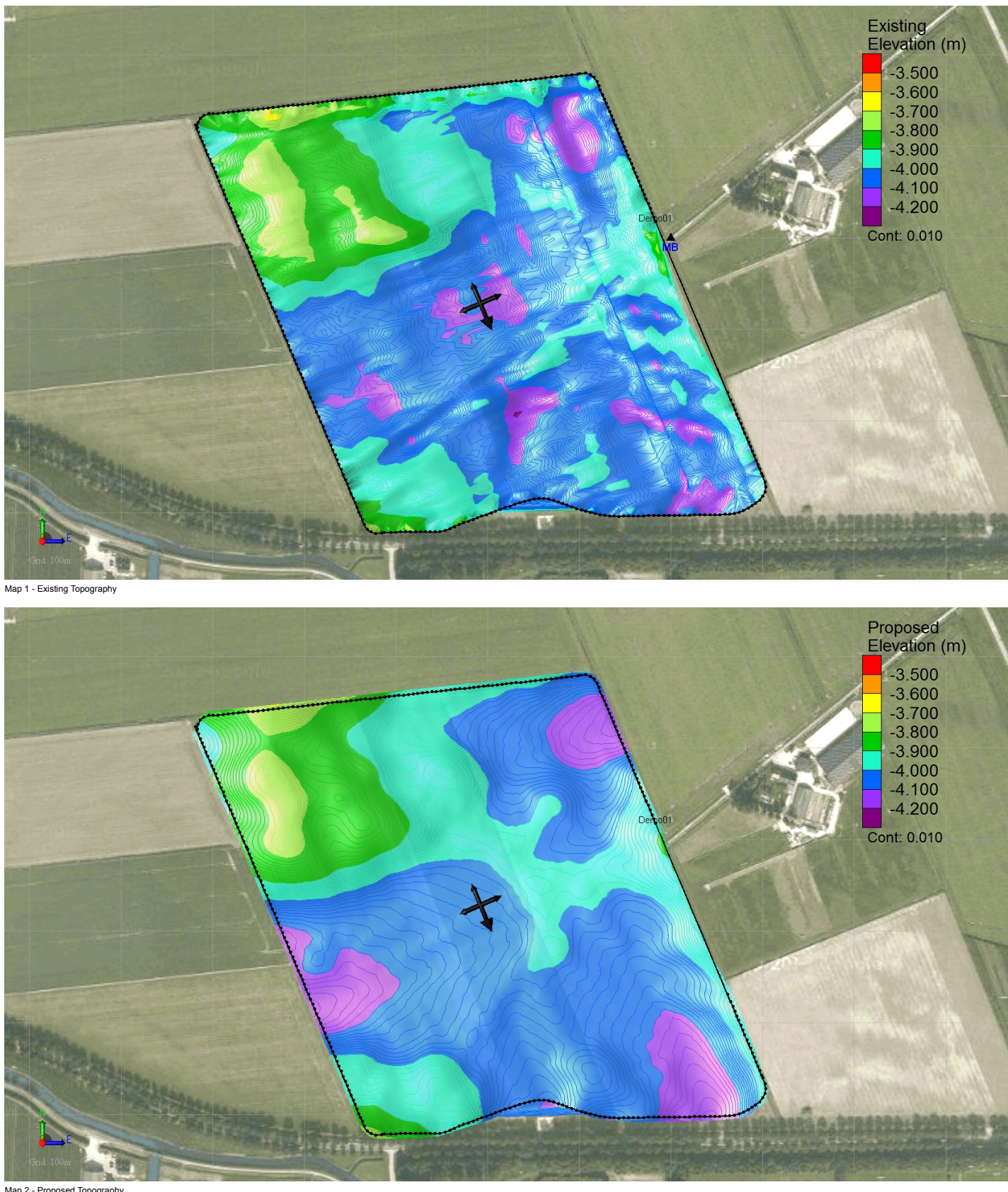

Map 2 - Proposed Topography

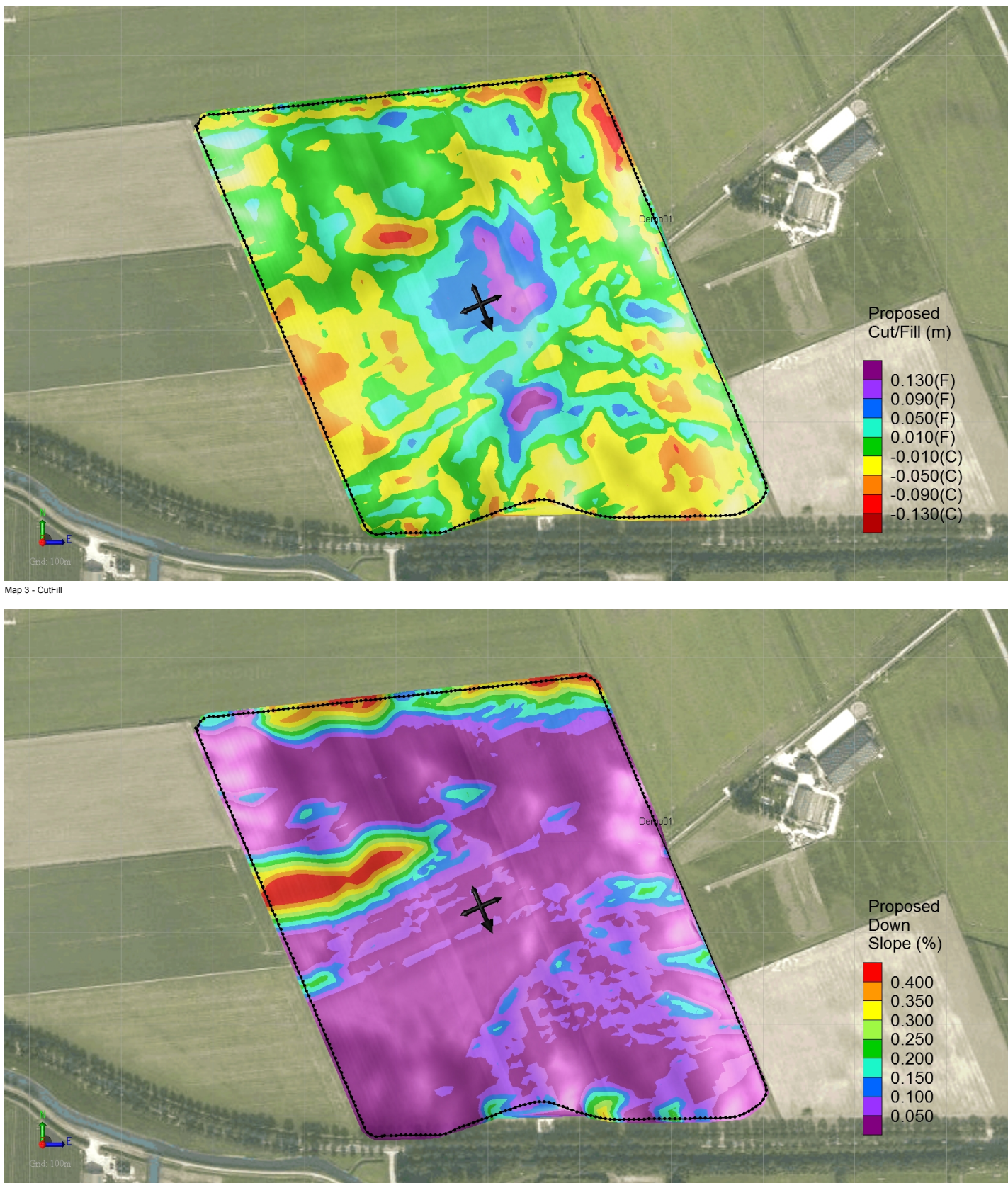

Map 4 - Down Slope (Slope In Direction Of Defined Main Slope)

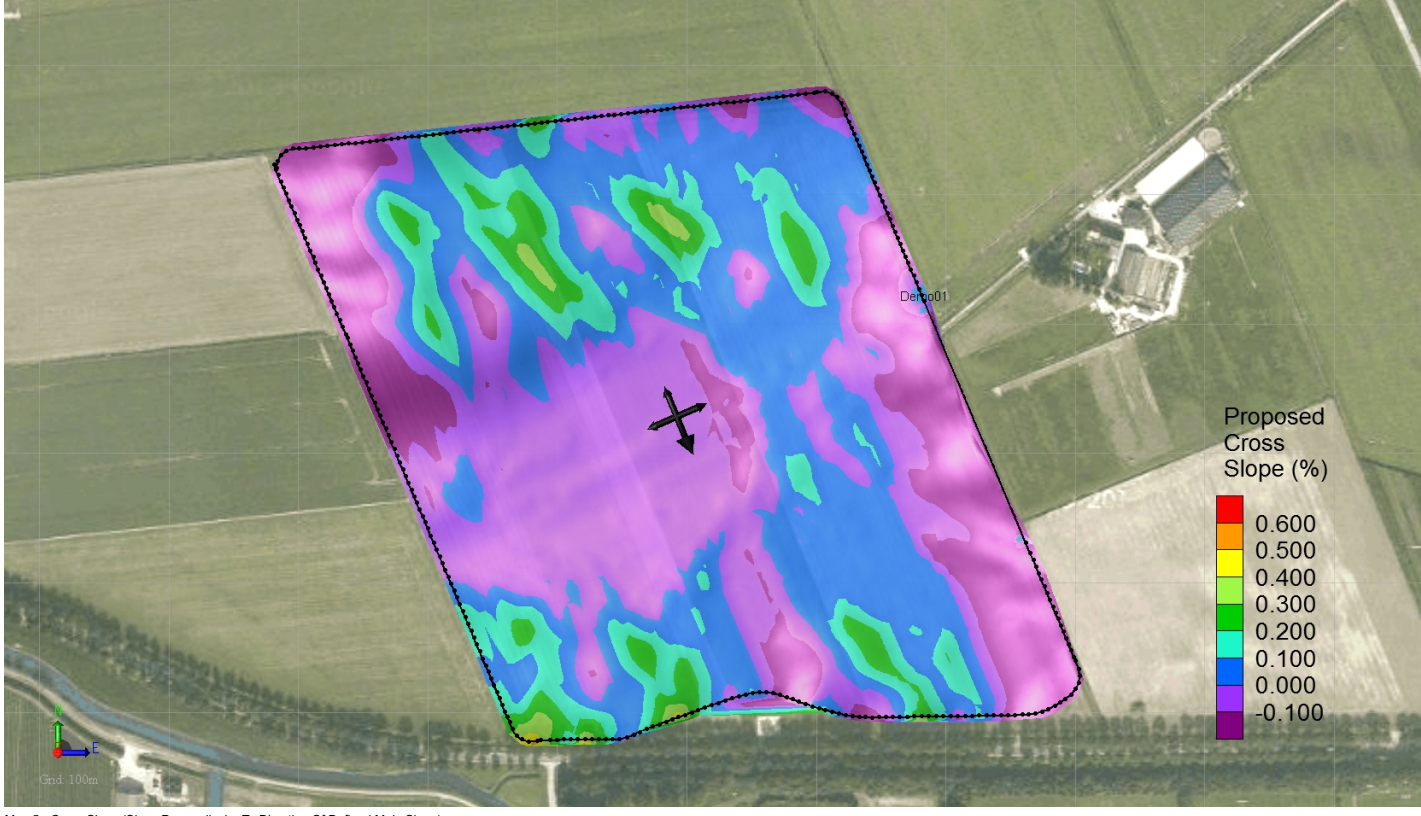

Map 5 - Cross Slope (Slope Perpendicular To Direction Of Defined Main Slope)